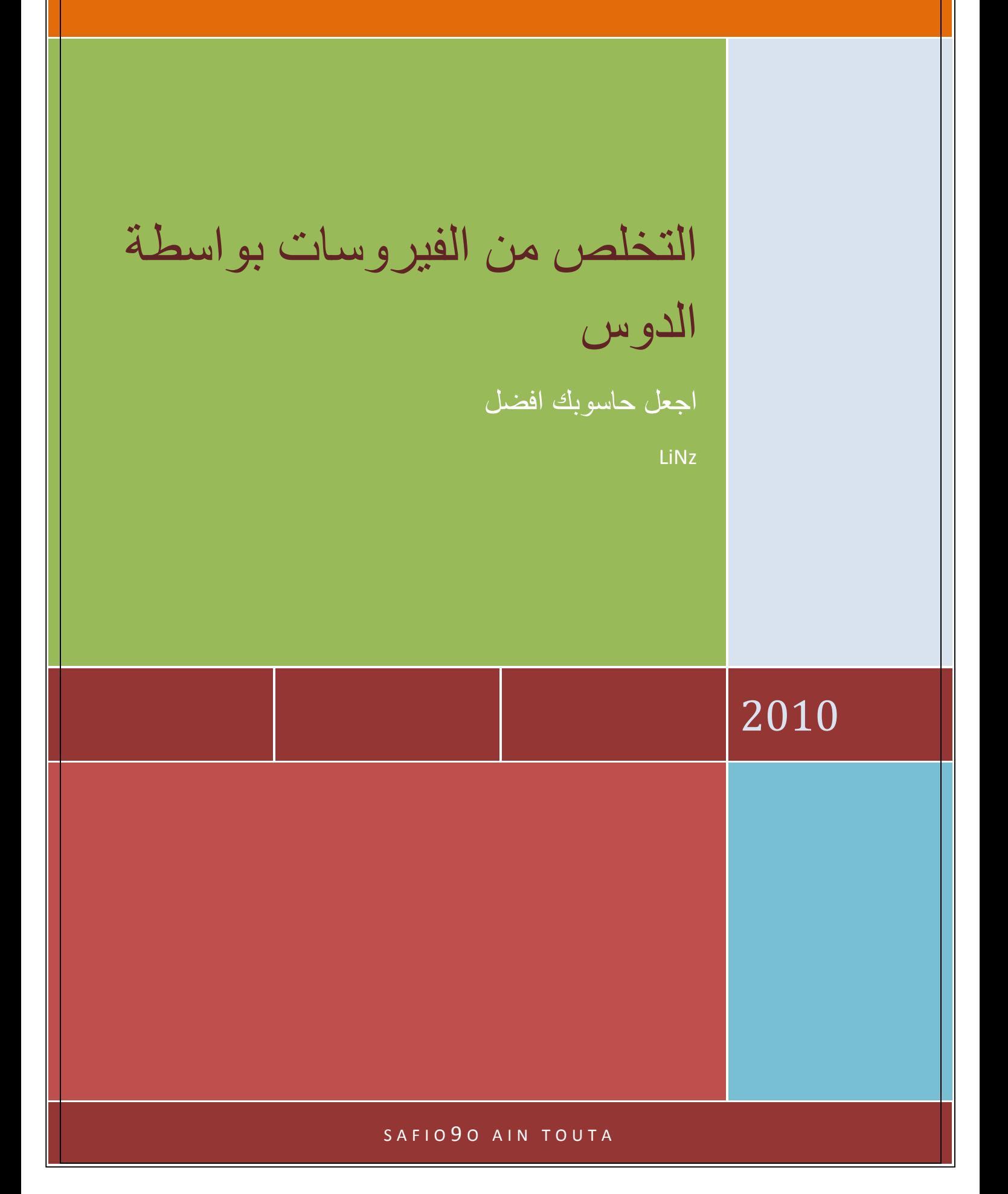

التخلص من الفيروسات بواسطة الدوس

معظم الفیروسات التي تصیب الحواسیب تمنع المستخدم من الوصول الى الریجستري و كذلك تمنع اظھار الملفات الخفیة و ملفات النظام و قائمة البرامج الشغالة

Gestionnaire de taches

# لنبدا

للتخلص من الفیروس یجب اولا معرفة اسمھ

معظم الفیروسات تتوضع نسخ منھا في الدریفر (دیسك لوكال )

c:\ ,d:\ ,e:\  $\int$ :h,  $\int$ :d:\  $\int$ 

لا ظھار اسم الفیروس نتبع الخطوات التالیة

اذھب الى

Demarer- $\rightarrow$ Tous les programmes- $\rightarrow$ Accessoires-- $\rightarrow$ Bloc-Notes

و اكتب الاوامر التالیة

:a

attrib -s -h \*.\*

goto a

قم بحفظ الملف باي اسم ترید لكن بامتداد anti.BAT

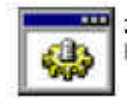

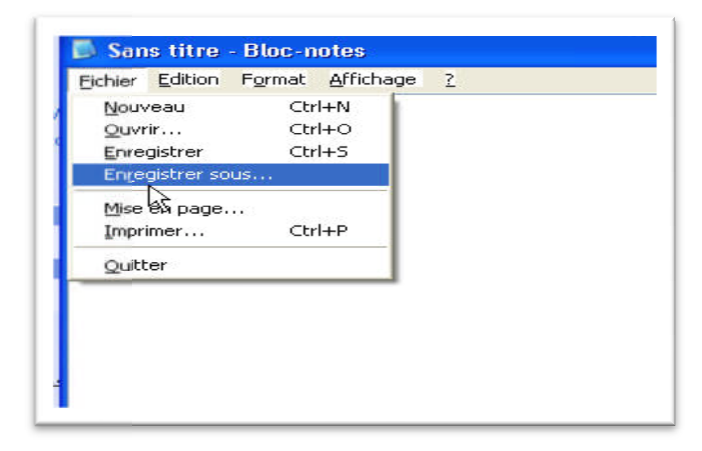

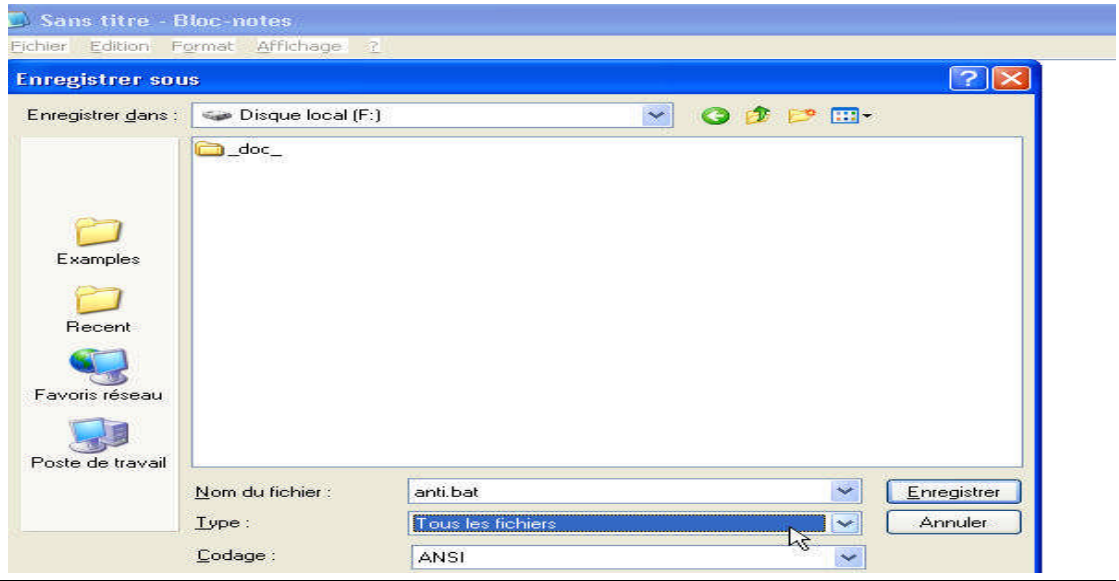

قم بحفظ الملف في

F:\

والان قم بالتنفيذ الملف ( شغله) الان سوف يقوم الملف الذي صممناه بنز ع خاصيه الاخفاء من اي ملف موجود معه في نفس المجلد

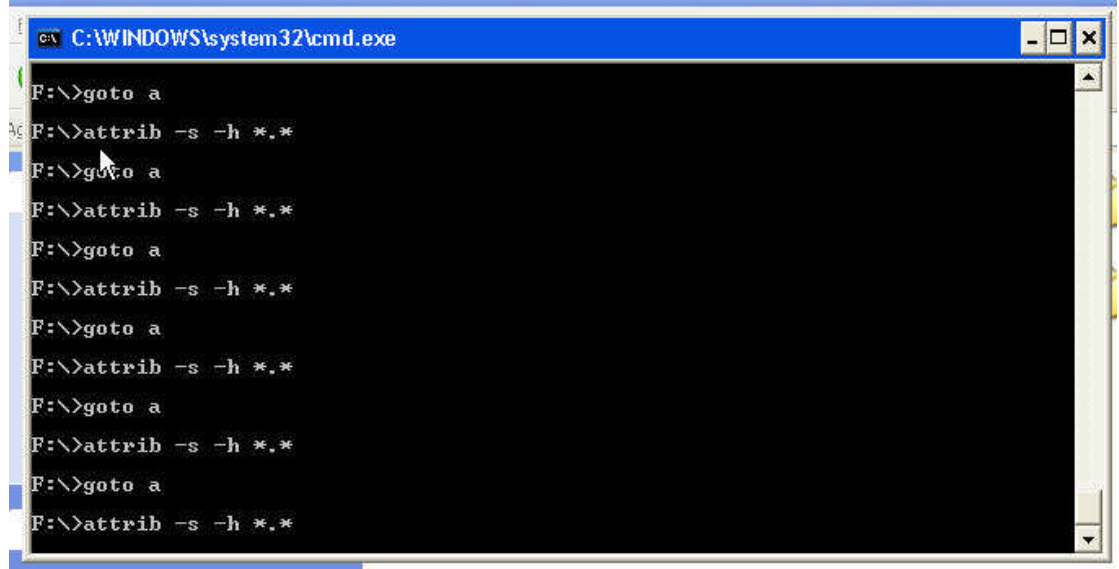

اذا كان ھناك فیروس فسوف یظھر ویكون لھ اسم غریب مثل

Logonoui.exe + autorun.inf /akon.exe + autorun.inf / runVer.exe + autorun.inf

Winfile.jpg + autorun.inf/phiou…exe+autorun.inf/i love you.exe

…etc

تلاحظ ان لكل فیروس ملف "اوتو ران" .یعمل ھذا الملف على تشغیل الفیروس 'اذا صح التعبیر' عند دخولك الدریفر

F:\

لذلك انصح ببرنامج

USB Disk Security

یعمل ھذا البرنامج على منع ملفات الوتو ران من التوضع داخل الدرایفرات

حملھ

http://www.zbshareware.com/

CODE : BHHJD17793

NAME : nonokh

الان نعود الموضوعنا

بعد ان یظھر لك ملف تنفیذي غیر مالوف و كان مخفیا من قبل اوقف الملف الذي صممناه وانقر علیھ بالزر الایمن واضغط على

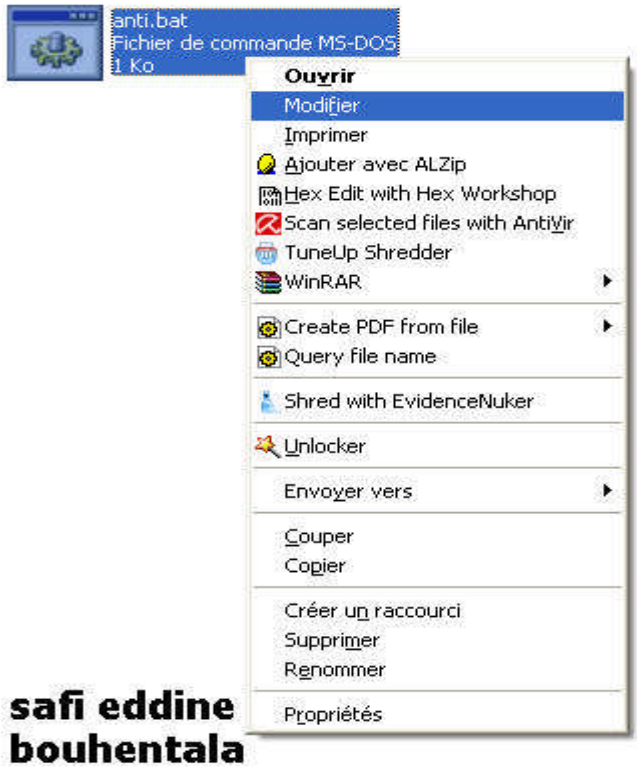

واكتب داخلھ الامر التالي

قم بتعویض

#### Name of virus.exe

باسم الفیروس الذي وجدتھ

:a

attrib -s -h \*.\*

del /q name of virus.exe اسمھ الذي الملف احذف معناه

ضع في مكانھ مجلد لھ نفس الاسم حتى لا یعاود الرجوع EXE.VIRUS OF NAME md

del /q autorun.inf

md AUTORUN.INF

goto a

كتبت اسم المجاد الذي یحمل اسم الفیروس بحروف كبیرة حتى نمیزه عن الفیروس الاصلي فیما بعد

#### الان قم بحفظ التغییرات

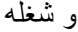

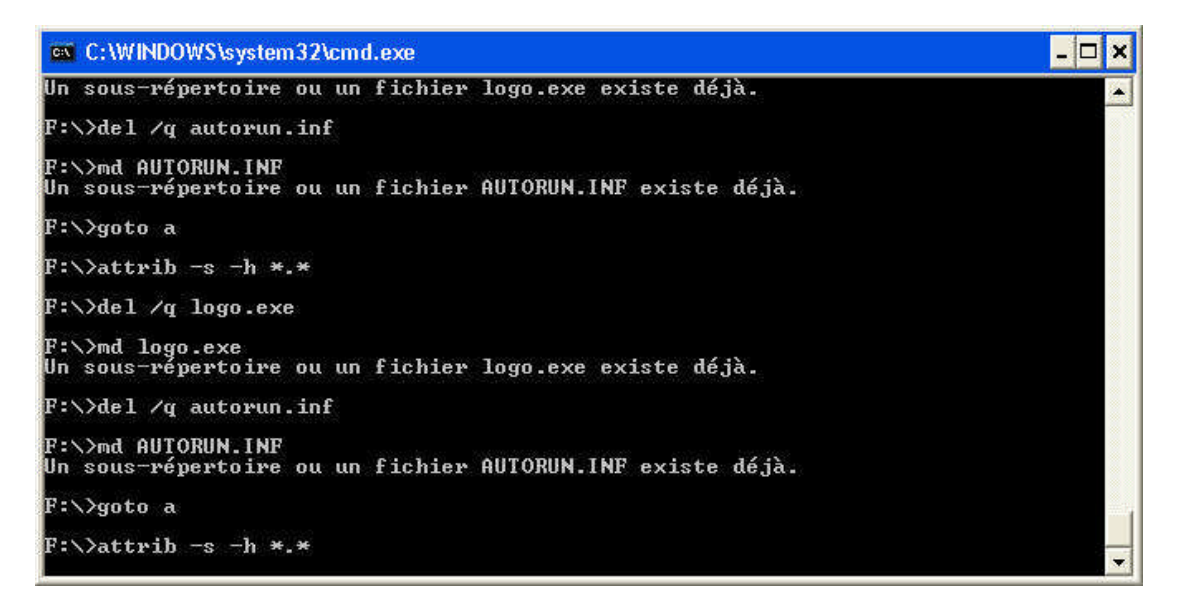

اذا لم یحذف الفیروس احذفھ انت اثناء تشغیل ملفنا

لكن اذا ظھرت ھذه الرسالة

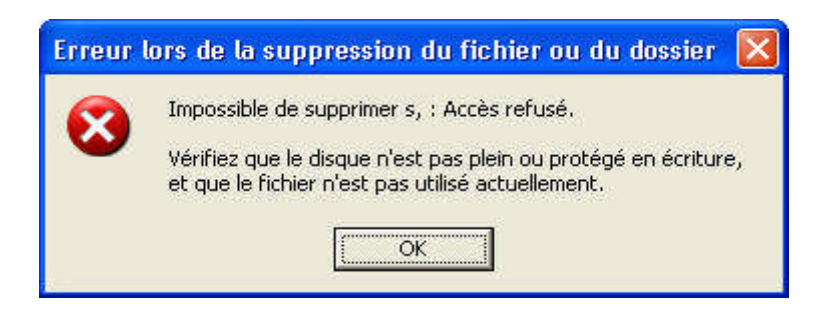

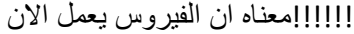

لا تقلق توجذ طریقة لاظھار الملفات التي ھي في طور العمل

Demarer $\rightarrow$ Execute $\rightarrow$ 

اكتب

CMD

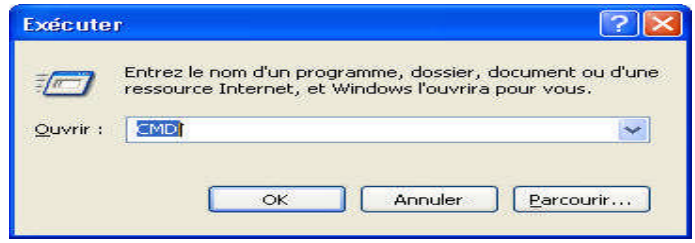

---

#### اكتب داخل واجھة الدوس

## TASKLIST

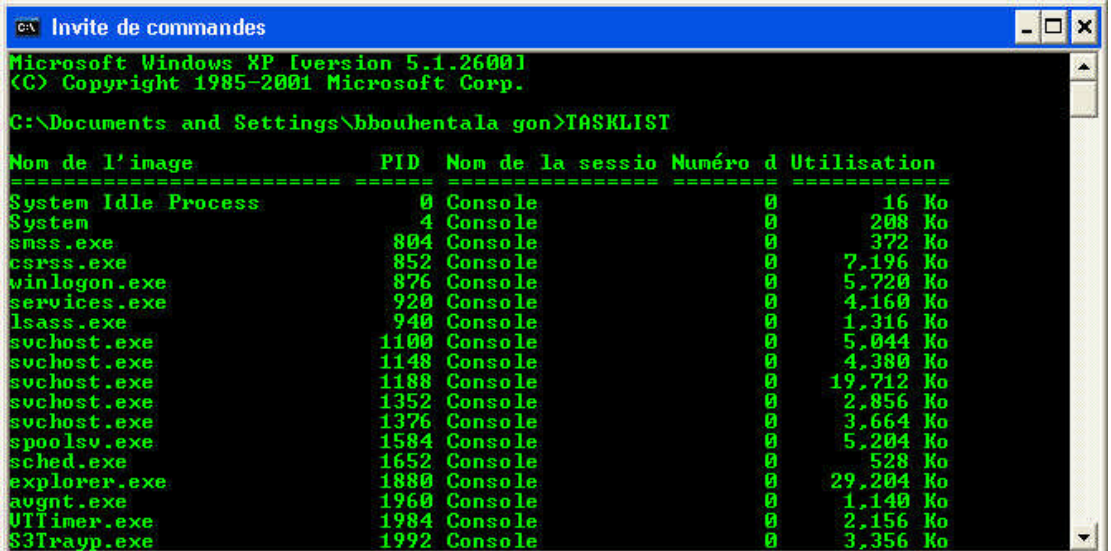

ابحث على اسم الفیروس في القائمة التي تظھر لك

اكتب الامر التالي في نفس الواجھة

Taskkill /f /im name of virus.EXE

ھذ ا الامر شبیھ ب

#### Terminer le processu

ثم عد الى الملف الذي صممناه وقم بتنفیذه

واحذف الفیروس بشكل عادي .سوف ترى ظھور مجلد یحمل اسم الفیروس بحروف كبیرة

والان ننقل الملف الذي صممناه الي باقي الدرافرات

ونشغلھ بنفس الطریقة

تنبیھ

بالنسبة للدرایفر

# *C:\*

عند تشغیل الملف الذي صممناه سوف تظھر لك ملفات النظام "" احذر من حذف ملفات النظام"" والا لن یعمل حاسوبك ابدااااا وھي مثل

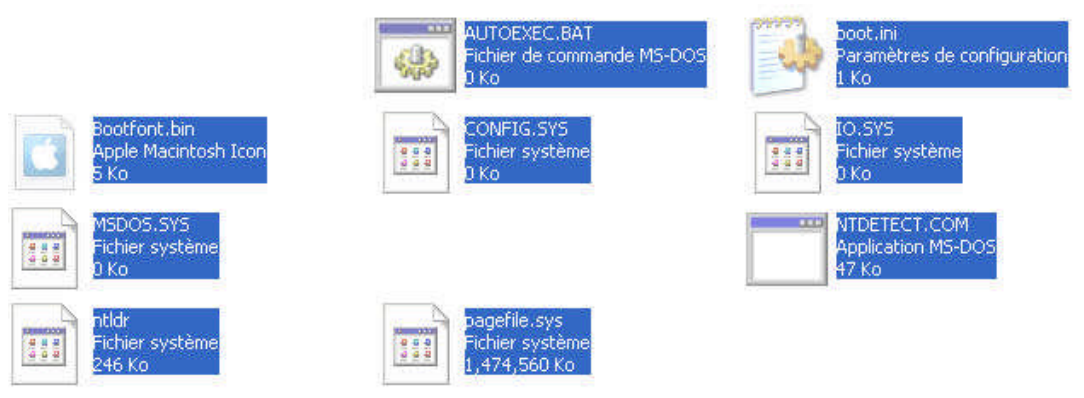

بعد حذف الفیروس من كل الدرافرات یبقى لنا ان نقضي على اللب

الفیروسات تختبا في مجلدات النظام مثل

# Windows

System

System32

 $C:\setminus$ 

بسھولة نقوم بالبحث عن الفیروس في الدرایفر

 $C:\setminus$ 

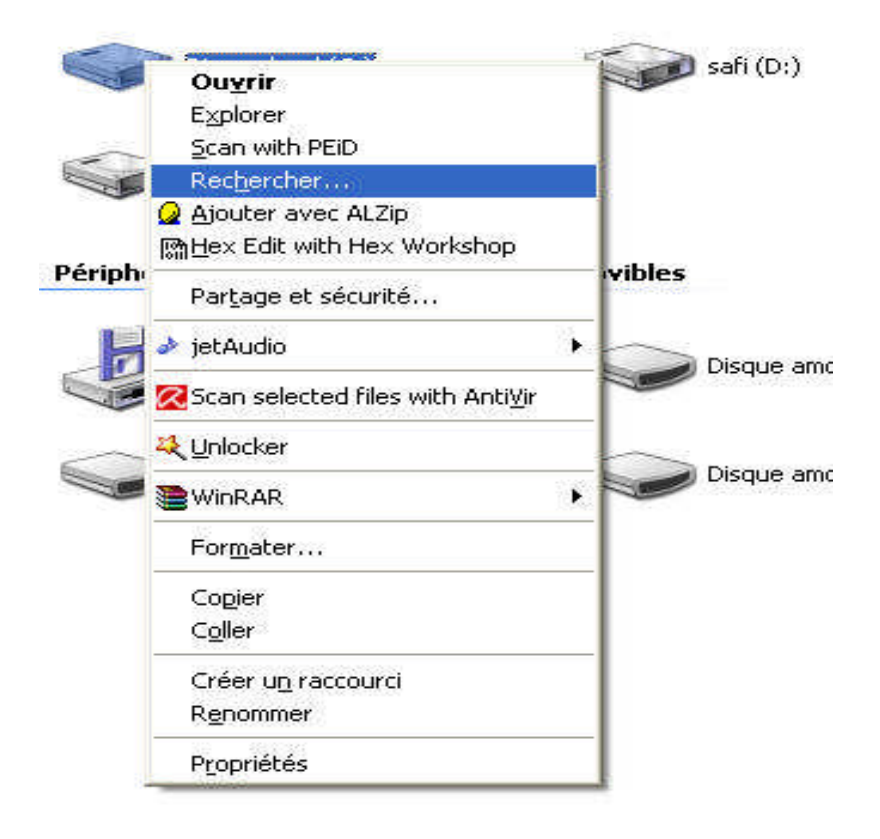

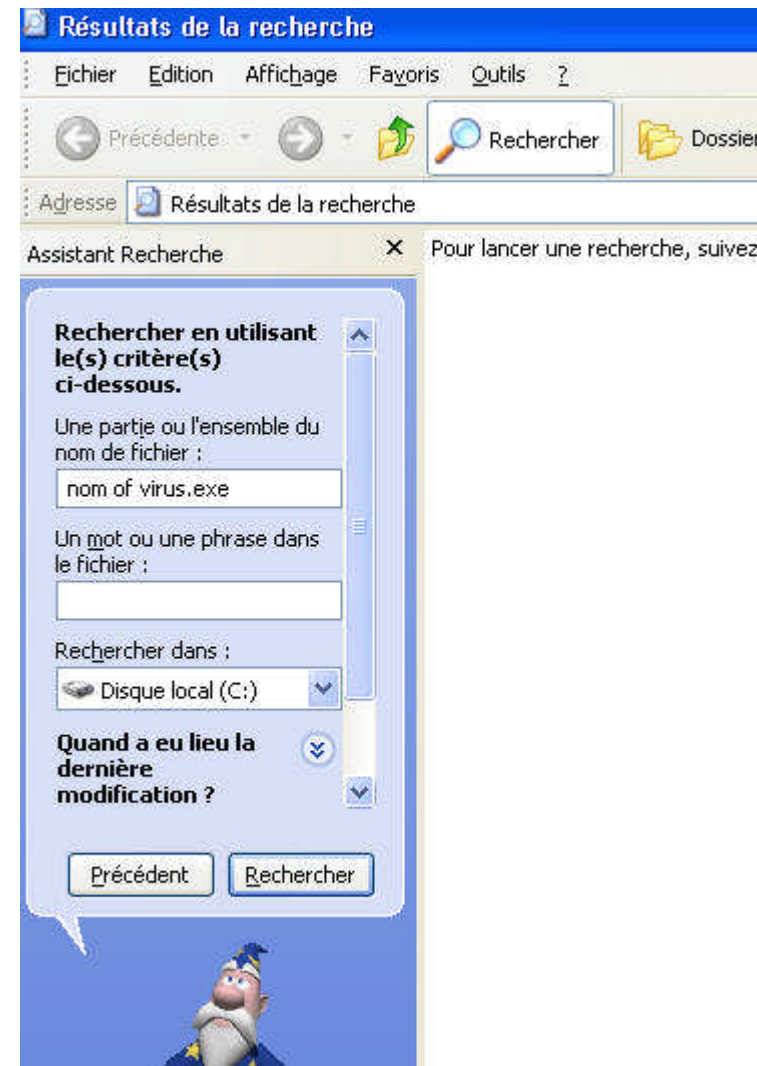

اذا لم یظھر ابحث في الملفات المخفیة و النظام

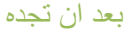

## اضغط علیھ بالزر الایمن كالتالي

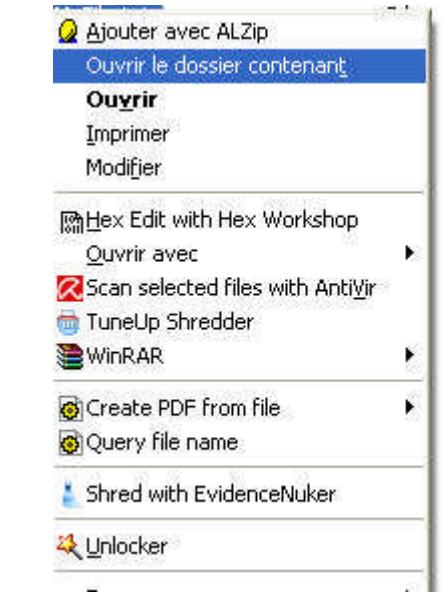

بعدھا انسخ الملف الذي صممناه الذي المكان الذي یظھر لك بعد النقر على

Ouvrir le dossier contenant

واكتب داخلھ

:a

attrib -s -h name of virus.exe

del /q name of virus.exe

md NAME OF VIRUS.exe

goto a

اذا ظھر لك المجلد فمبارك

بعد القضاء على الفیروس تبقى مشكلة اصلاح الخراب الذي صنعھ الفیروس

لجعل ملف من ملفات النظام اذھب الى

Demarer $\rightarrow$ Execute $\rightarrow$ 

اكتب

CMD

اكتب

عوض path

ب مسار الملف الذي ترید جعلھ من ملفات النظام

ATTRIB +S +H PATH

مثل

Attrib +s +h "c:\myfile.txt"

### USB DISK SECURITY

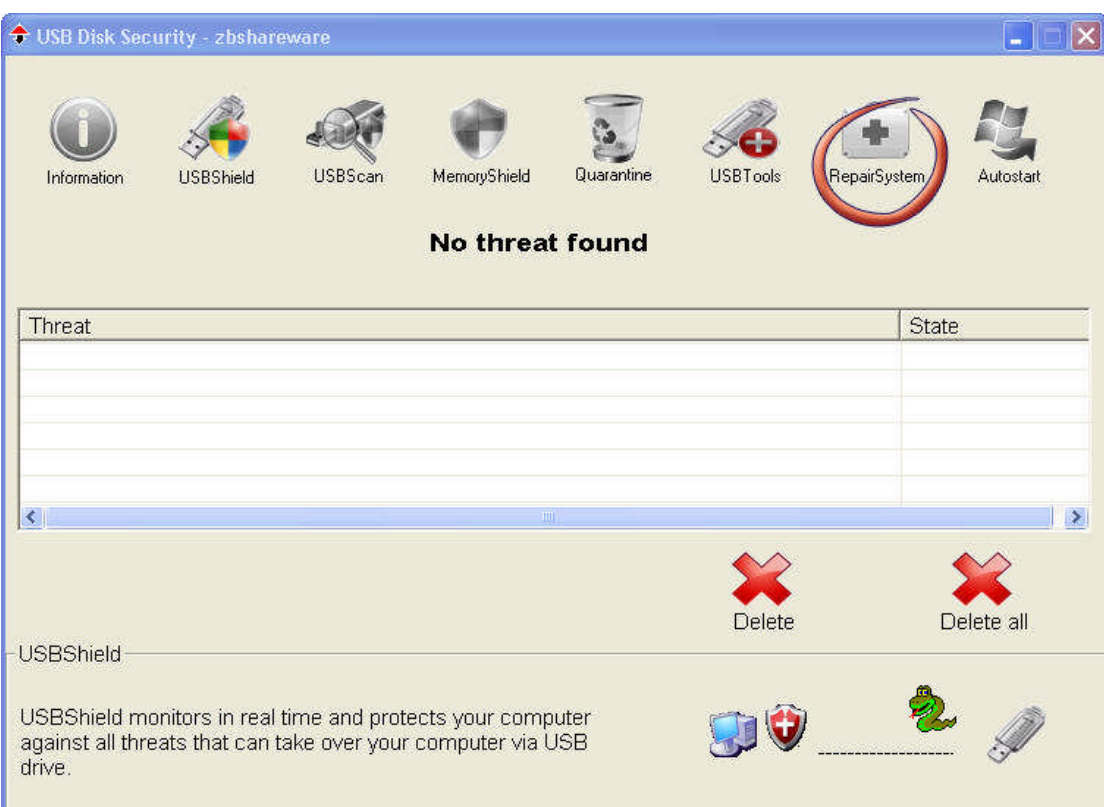

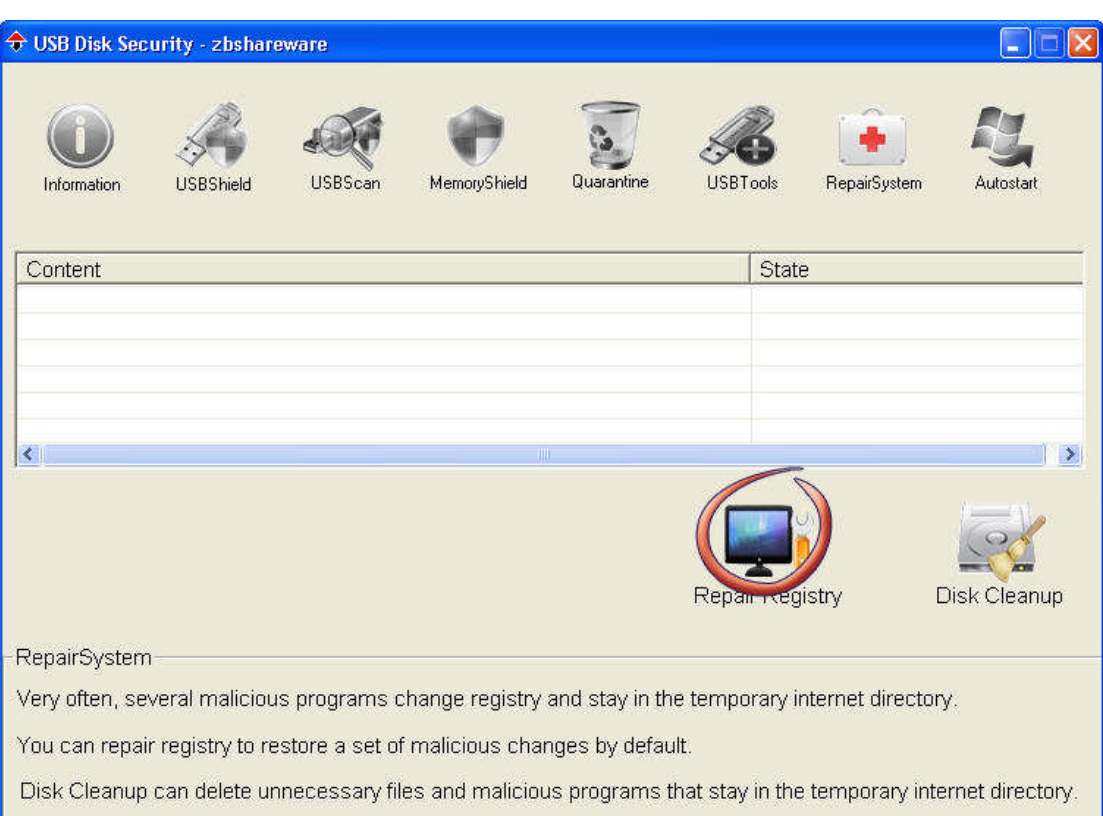

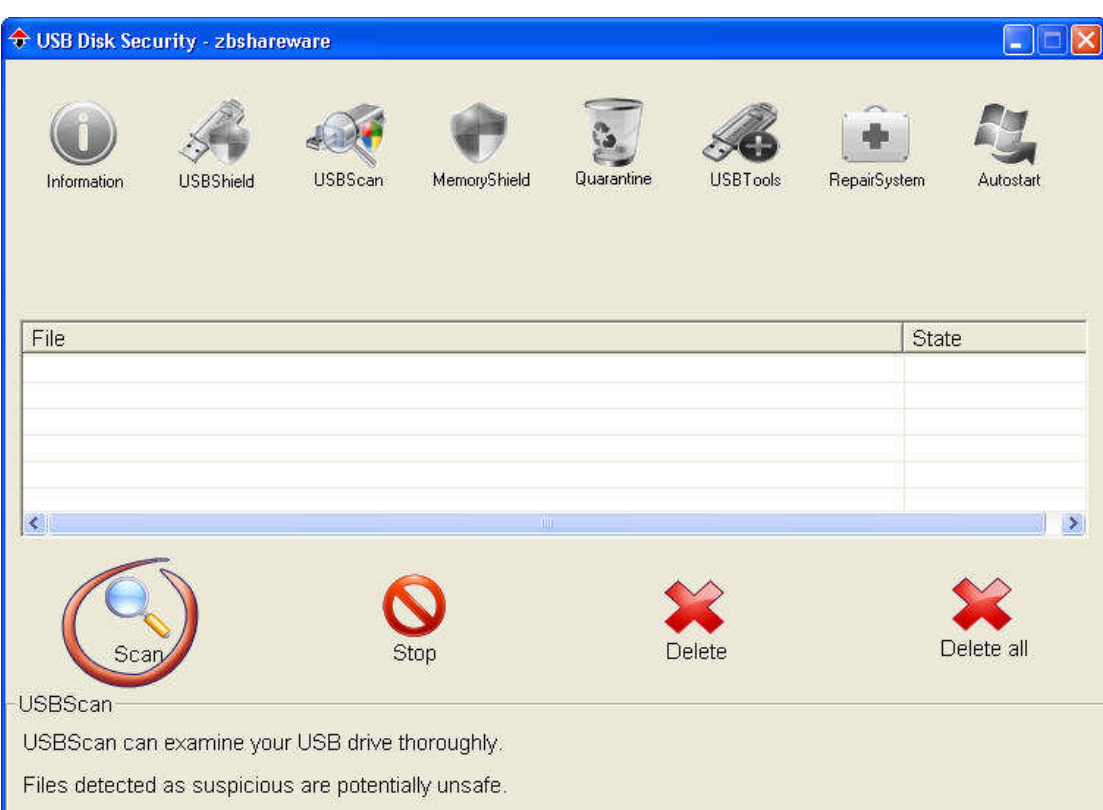

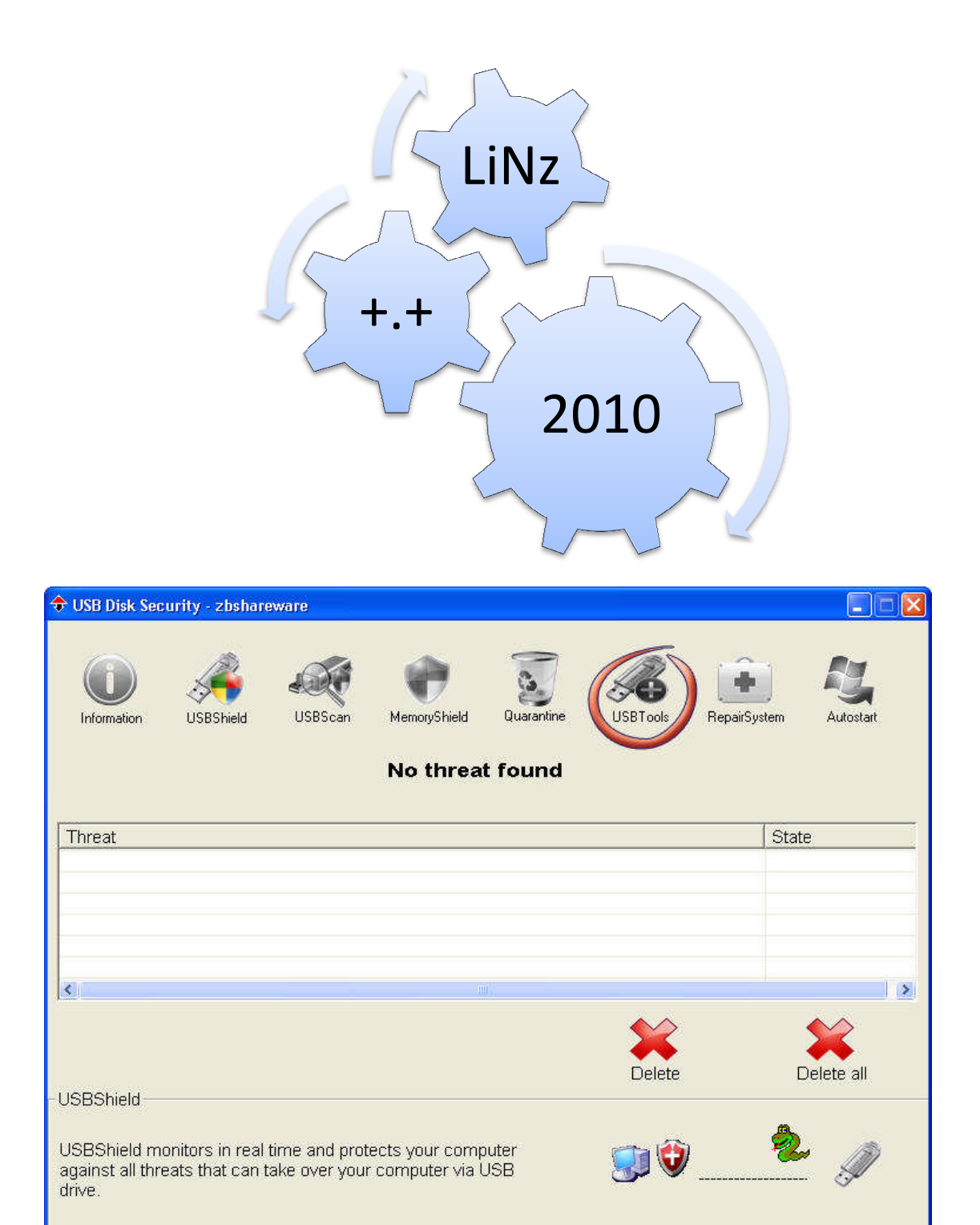

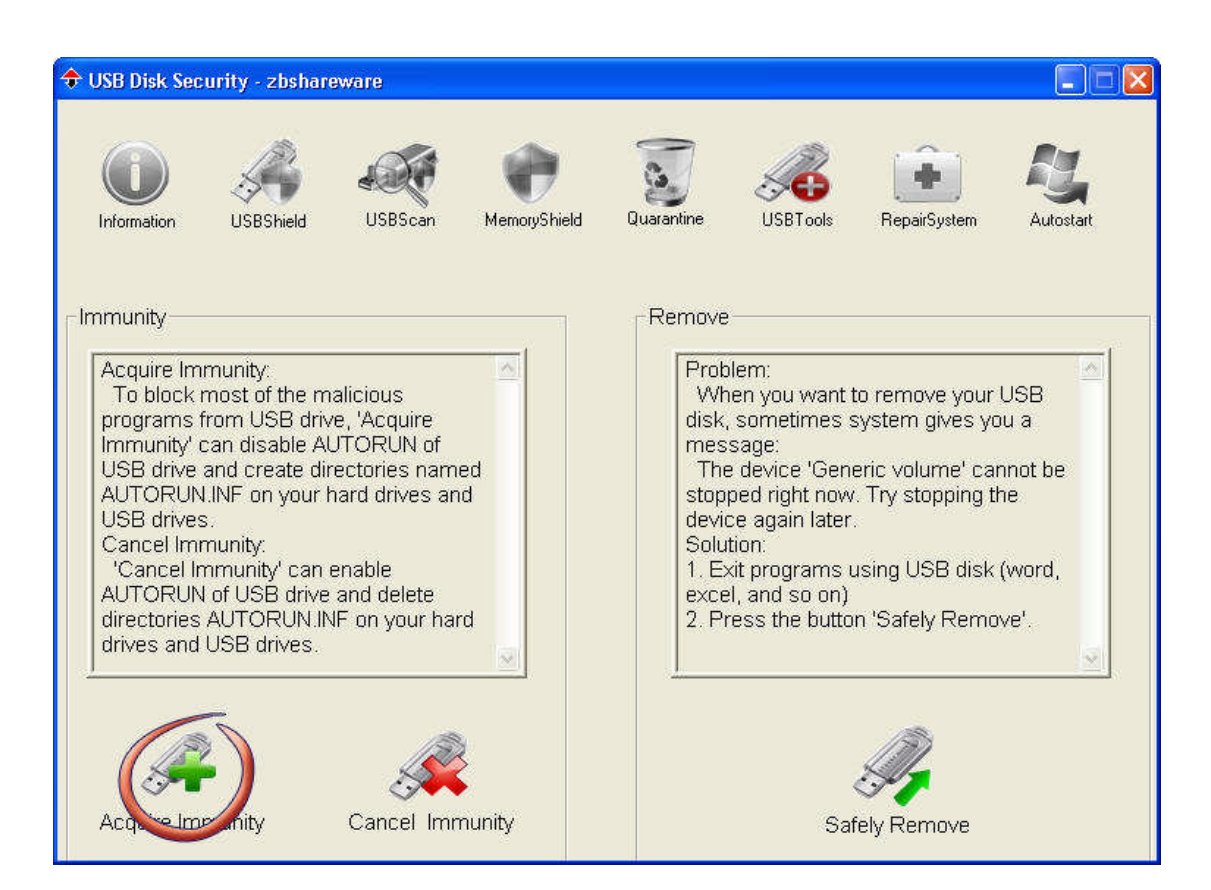

digi4moon@gmail.com

او

safio9o@yahoo.fr

اتمنى ان اكون قد افدت

لا تنسوني من صالح دعائكم

Algeria /batna /Ain touta /

 $LINz**$